March 14, 2024

#### Connexion Client 6: Authority Control

Member Education Crystal Rodriguez

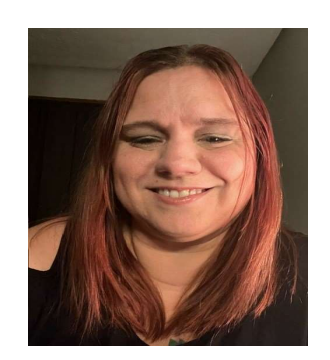

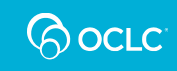

#### Learning objectives

- 
- **Learning objectives<br>• Authority records purpose and structure<br>• Control headings in bibliographic records Learning objectives<br>• Authority records purpose and structure<br>• Control headings in bibliographic records<br>• Search and browse LC authorities Learning objectives<br>• Authority records purpose and structure<br>• Control headings in bibliographic record<br>• Search and browse LC authorities<br>• Export authority records Examing objectives<br>• Authority records purpos**<br>• Control headings in bibli<br>• Search and browse LC a<br>• Export authority records
- 
- 

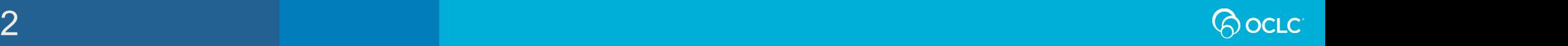

#### Authority record

Record of the decision of the authoritative form of a:

- Name (Personal & Corporate)
- Name / Title
- Uniform title
- Subject

# used as a heading in a bibliographic record. Record of the decision of the authoritative fo<br>
- Name / Title<br>
- Name / Title<br>
- Uniform title<br>
- Subject<br>
used as a heading in a bibliographic record.<br>
<u>opus – online Dictionary for Library and Information Science</u>

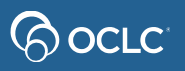

#### Purpose of authority records

- **Purpose of authority records<br>• Authority control\* Procedures by which consistency of<br>form is maintained in headings** *(names, uniform titles,<br>series titles, and subiects***) in bibliographic records** form is maintained in headings *(names, uniform titles,* series titles, and subjects) in bibliographic records rpose of authority records<br>
Authority control\* - Procedures by which consistend<br>
orm is maintained in headings *(names, uniform titles*<br>
series *titles, and subjects)* in bibliographic records<br>
Cross-references for<br>
— othe rpose of authority records<br>
Nuthority control\* - Procedures by which consistency of<br>
orm is maintained in headings *(names, uniform titles,*<br>
series *titles, and subjects)* in bibliographic records<br>
Cross-references for<br>
 tron" - Proceaures by which consistency of<br>ined in headings (names, uniform titles,<br>nd subjects) in bibliographic records<br>**nces** for<br>of name: See reference (4xx)<br>d names: See Also reference (5xx)<br>similar or identical headi
- Cross-references for
	-
	-
- Disambiguate similar or identical headings
- Collocate similar things

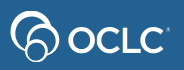

#### Authority Records: Variable Fields **Authority Records: Va**<br>• 1XX Heading<br>• 3XX Identifying attributes X<sup>00 P</sup><br>• 4XX See references **Authority Records: Varial<br>• 1XX Heading<br>• 3XX Identifying attributes X00 Persona<br>• 4XX See references X10 Corpora<br>• 5XX See also references X30 Uniform Authority Records: Va**<br>• 1XX Heading<br>• 3XX Identifying attributes xoo P<br>• 4XX See references x11 C<br>• 5XX See also references x<sub>30</sub> U<br>• 6XX Notes x50 Ti **Authority Records: Varial<br>• 1XX Heading<br>• 3XX Identifying attributes X00 Persona<br>• 4XX See references X10 Corpora<br>• 5XX See also references X30 Uniform<br>• 6XX Notes X50 Topical t<br>• 7XX Linking entries X51 Geograp Authority Records: Va**<br>
• **1XX Heading**<br>
• **3XX Identifying attributes**  $\begin{array}{@{}c@{\hspace{1em}}c@{\hspace{1em}}c@{\hspace{1em}}c@{\hspace{1em}}c@{\hspace{1em}}c@{\hspace{1em}}c@{\hspace{1em}}c@{\hspace{1em}}c@{\hspace{1em}}c@{\hspace{1em}}c@{\hspace{1em}}c@{\hspace{1em}}c@{\hspace{1em}}c@{\hspace{1em}}c@{\hspace{1em}}c@{\hspace$ **Authority Records: Va**<br>
• **1XX Heading**<br>
• 3XX Identifying attributes X00 F<br>
• 4XX See references X10 C<br>
• 5XX See also references X30 L<br>
• 6XX Notes X50 1<br>
• 7XX Linking entries X55 C<br>
×80 1<br>
×80 1<br>
×80 1 **Variable Fields<br>X00 Personal name<br>X10 Corporate name<br>X11 Conference name Variable Fields<br>
X00 Personal name<br>
X10 Corporate name<br>
X11 Conference name<br>
X30 Uniform titles<br>
X50 Terical terms (cubiest beselises) Variable Fields<br>
X00 Personal name<br>
X10 Corporate name<br>
X11 Conference name<br>
X30 Uniform titles<br>
X50 Topical terms (subject headings)<br>
X54 Conventionance (oubject beadings) Variable Fields<br>
X00 Personal name<br>
X10 Corporate name<br>
X11 Conference name<br>
X30 Uniform titles<br>
X50 Topical terms (subject headings)<br>
X51 Geographic names (subject headings) Variable Fields**<br>
X00 Personal name<br>
X10 Corporate name<br>
X11 Conference name<br>
X30 Uniform titles<br>
X50 Topical terms (subject headings)<br>
X51 Geographic names (subject headings)<br>
X55 Genre / Form term<br>
X56 Topical subdivisi **Variable Fields**<br>
X00 Personal name<br>
X10 Corporate name<br>
X11 Conference name<br>
X30 Uniform titles<br>
X50 Topical terms (subject headings)<br>
X51 Geographic names (subject headings)<br>
X55 Genre / Form term<br>
X80 Topical subdivisi **Variable Fields**<br>
X00 Personal name<br>
X10 Corporate name<br>
X11 Conference name<br>
X30 Uniform titles<br>
X50 Topical terms (subject headings)<br>
X51 Geographic names (subject headings)<br>
X55 Genre / Form term<br>
X80 Topical subdivisi

- 
- 
- 
- 
- 
- 
- 
- 
- 
- 
- X00 Personal name<br>
X10 Corporate name<br>
X11 Conference name<br>
X30 Uniform titles<br>
X50 Topical terms (subject headings)<br>
X51 Geographic names (subject headings)<br>
X55 Genre / Form term<br>
X80 Topical subdivision<br>
X81 Geographic X00 Personal name<br>
X10 Corporate name<br>
X11 Conference name<br>
X30 Uniform titles<br>
X50 Topical terms (subject headings)<br>
X51 Geographic names (subject headings)<br>
X55 Genre / Form term<br>
X80 Topical subdivision<br>
X81 Geographic X00 Personal name<br>
X10 Corporate name<br>
X11 Conference name<br>
X30 Uniform titles<br>
X50 Topical terms (subject headings)<br>
X51 Geographic names (subject headings)<br>
X55 Genre / Form term<br>
X80 Topical subdivision<br>
X81 Geographic
- 
- 
- 
- 
- X85 Form subdivision

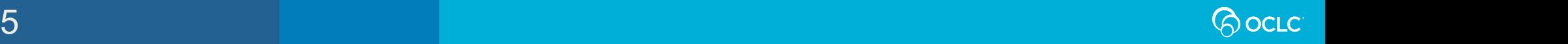

#### Understanding MARC Authority records

Library of Congress>> Standards >> MARC >> Understanding MARC Authority Records

**WHAT IS A MARC RECORD. AND WHY IS IT IMPORTANT?** 

Part I: What Does MARC Mean? Part II: Why is a MARC Record Necessary? Part III: MARC Terms and Their Definitions Part IV: What is a MARC Authority Record? Part V: Are MARC Authority Records Shared? Part VI: MARC Data Issues Part VII: In Conclusion

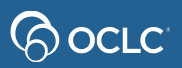

https://www.loc.gov/marc/uma/pt1-7.html 6

#### Control Headings

- Links headings in bibliographic records to matching authority records
- Controlled headings will automatically be updated if the linked authority record changes. **Control Headings<br>• Links headings in bibliographic records to<br>matching authority records<br>• Controlled headings will automatically be<br>• updated if the linked authority record changes.<br>• Controlled heading link opens the au**
- record in a separate window

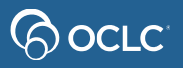

### Control Headings

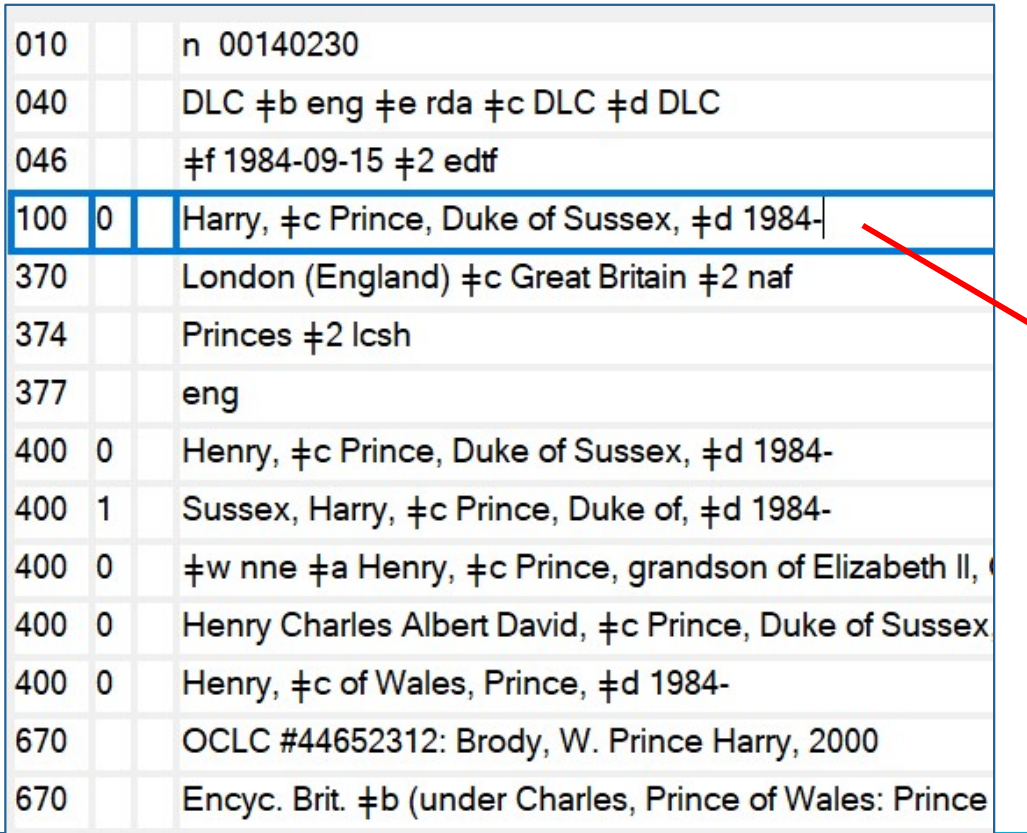

#### LC authority record | Note and | Bibliographic record

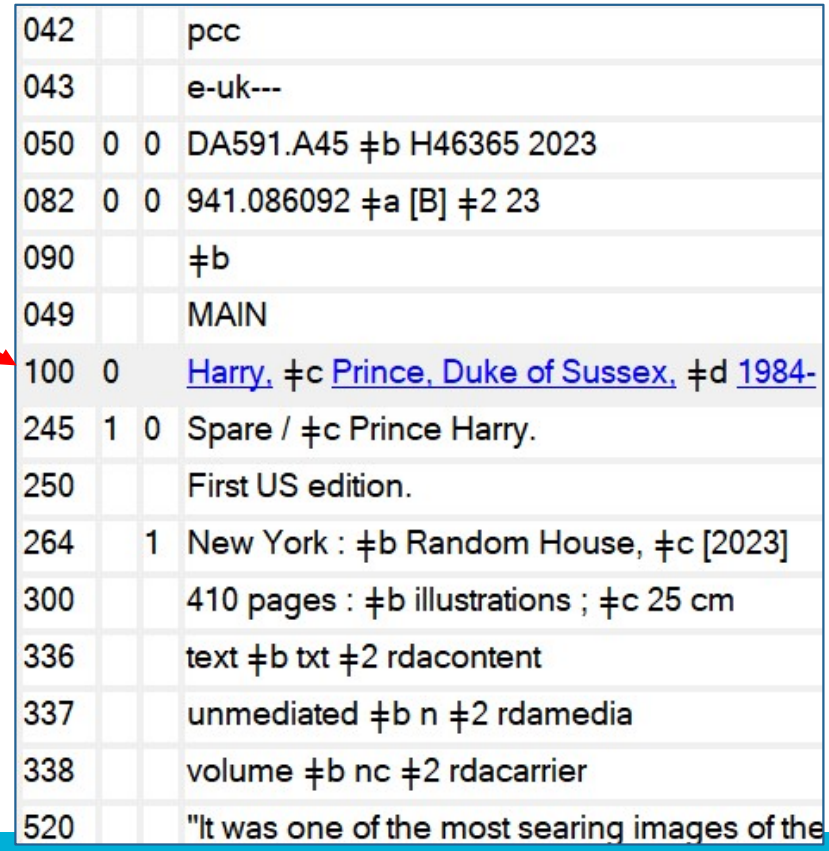

#### **BocLC**

#### When to use Control Headings

- When to use Control Headings<br>• When a heading on a WorldCat record is not controlled controlled **When to use Control Headings**<br>• When a heading on a WorldCat record is not<br>• When you add a new heading to a WorldCat record<br>• When you add a new record to WorldCat When a heading on a WorldCat record is not<br>
• When a heading on a WorldCat record is not<br>
• When you add a new heading to a WorldCat re<br>
• When you add a new record to WorldCat<br>
• Replace the WorldCat record to retain the
- 
- 
- **Replace** the WorldCat record to retain the controlled heading.

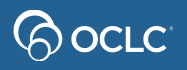

#### Controllable LC headings

- 1xx and 7xx (Name headings)
- 
- Controllable LC headings<br>• 1xx and 7xx (Name headings)<br>• 6xx 0 (Subject headings)<br>• 655 7 ‡2 lcgft (Genre headings Controllable LC headings<br>• 1xx and 7xx (Name headings)<br>• 6xx - 0 (Subject headings)<br>• 655 - 7 ‡2 lcgft (Genre headings)<br>• 8xx (Series added entries )
- 8xx (Series added entries )

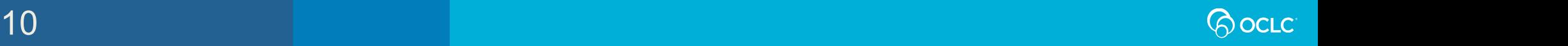

#### Subject headings in Connexion

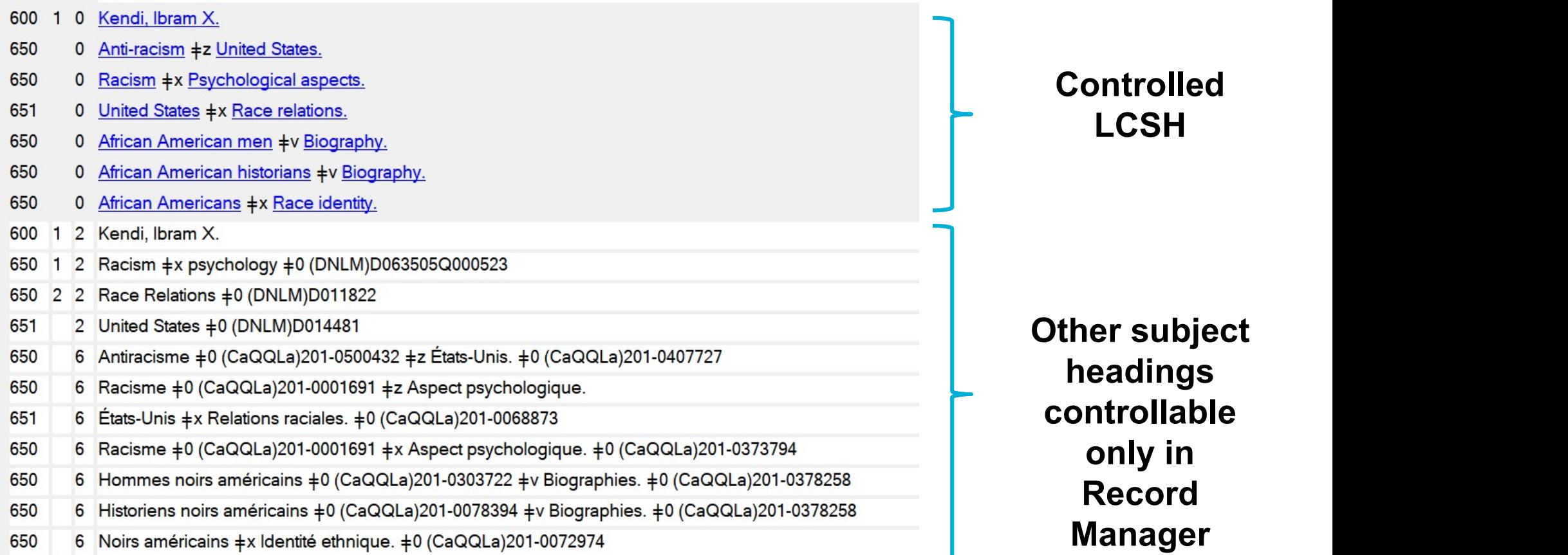

#### **Bock**

#### Authority tags and bibliographic tags they control

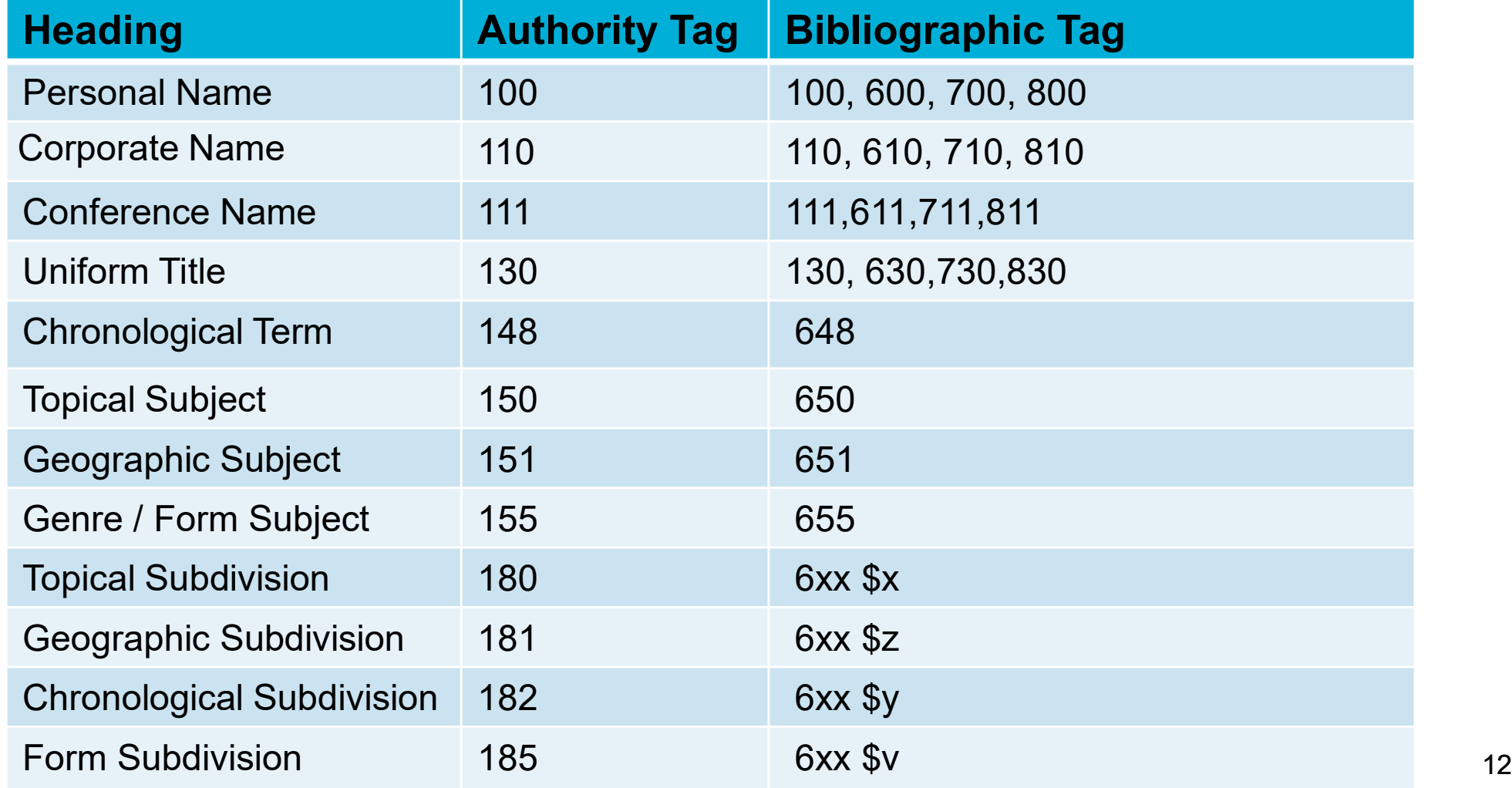

### Control headings in Connexion client

- Control All headings
- Control a Single heading
- Edit a controlled heading
- Replace WorldCat record to retain control

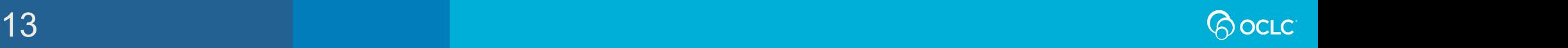

## **Vhat field in the authority<br>he "see also" reference?**<br>A. Field 4xx (400, 410, 450)<br>B. Field 670 What field in the authority record contains the "see also" reference?

**Vhat field in the autherment of the "See also" referent<br>A. Field 4xx (400, 410, 450)<br>B. Field 670<br>C. Field 1xx (100, 110, 150)** C.Field 1xx (100, 110, 150) D.Field 5xx (500, 510, 550)

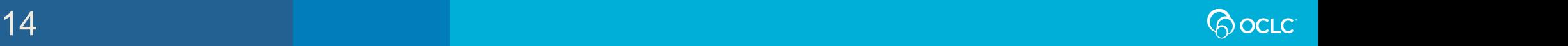

## **What field in the authority<br>he "see also" reference?**<br>A. Field 4xx (400, 410, 450)<br>B. Field 670 **What field in the autherment of the "see also" referer<br>A. Field 4xx (400, 410, 450)<br>B. Field 670<br>C. Field 1xx (100, 110, 150)** What field in the authority record contains<br>the "see also" reference? What field in the authority record<br>the "see also" reference?

C.Field 1xx (100, 110, 150)

D.Field 5xx (500, 510, 550)

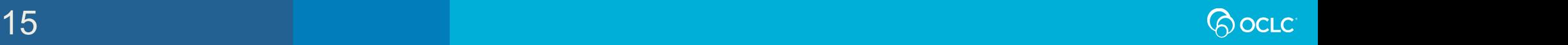

### **ne heading in the authomages, the controlled holdCat bibliographic reports** he heading in the authom<br>**ges, the controlled head of the strainer**<br>**A. True**<br>B. False If the heading in the authority record changes, the controlled heading in the WorldCat bibliographic record is updated.

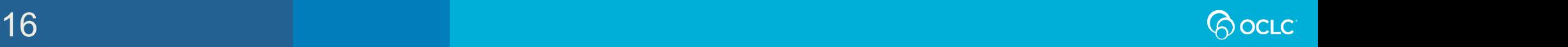

### **ne heading in the author<br>unges, the controlled horaingle the set of the set of the fidelity**<br>A. True ne heading in the author<br>unges, the controlled hord and the set of the set of the set of the set of the set of the set of the set of the set of the set of the set of the set of the set of the set of the set of the set of t If the heading in the authority record changes, the controlled heading in the WorldCat bibliographic record is updated

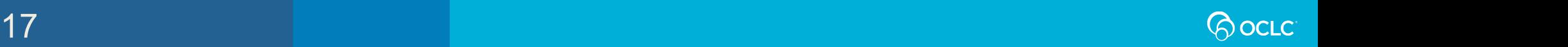

# **Search and browse LC authority files<br>• Search - keyword – words in any order<br>• Browse – exact phrase from left to right** Search and browse LC authority files

- 
- **Search and browse LC authority files**<br>• Search keyword words in any order<br>• Browse exact phrase from left to right<br>– Initially puts you into a browse index **Exarch and browse LC authority files**<br>**Search** - keyword – words in any order<br>**Browse** – exact phrase from left to right<br>– Initially puts you into a browse index<br>– Personal name – <last name>, <first name> **earch and browse LC authority files<br>Search** - keyword – words in any order<br>Browse – exact phrase from left to right<br>– Initially puts you into a browse index<br>– Personal name – <last name>, <first name><br>E**xpanded browse** – • Search - keyword – words in any order<br>• Browse – exact phrase from left to right<br>– Initially puts you into a browse index<br>– Personal name – <last name>, <first name><br>• Expanded browse – to include subfield
	-
	-
- 

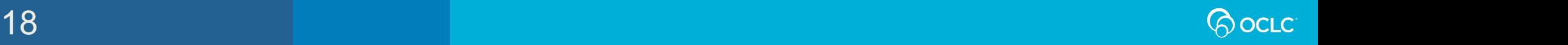

### Export Authority Records

- One-time setup
	- Tools > Options > Export
- To export
	- Action > Export

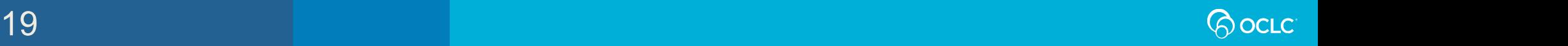

## Which menu path will allow<br>for authority records?<br>A. Cataloging > Search or F2<br>B. Authorities > Search > LC Names and Su Which menu path will allow you to search<br>for authority records?<br>A. Cataloging > Search or F2<br>B. Authorities > Search > LC Names and Subjects or Shift + F2<br>C. Authorities > Show Which menu path will allow<br>for authority records?<br>A. Cataloging > Search or F2<br>B. Authorities > Search > LC Names and S<br>C. Authorities > Show<br>D. Cataloging > Show Which menu path will allow<br>for authority records?<br>A. Cataloging > Search or F2<br>B. Authorities > Search > LC Names and S<br>C. Authorities > Show<br>D. Cataloging > Show Which menu path will allow you to search for authority records?

- 
- 
- 
- 

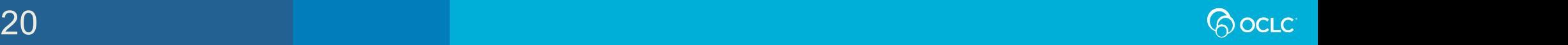

### Which menu path is corn<br>for searching authority r<br>A. Cataloging > Search or F2<br>B. Authorities > Search > LC Names and Su Which menu path is correct<br>for searching authority records?<br>A. Cataloging > Search or F2<br>B. Authorities > Search > LC Names and Subjects or Shift + F2<br>C. Authorities > Show Which menu path is cor<br>for searching authority<br>A. Cataloging > Search or F2<br>B. Authorities > Search > LC Names and S<br>C. Authorities > Show<br>D. Cataloging > Show Which menu path is correct<br>for searching authority records?<br>A. Cataloging > Search or F2<br>B. Authorities > Search > LC Names and Subjects or Shift<br>C. Authorities > Show<br>D. Cataloging > Show **for searching authority records?**<br>A. Cataloging > Search or F2

- 
- 
- 
- 

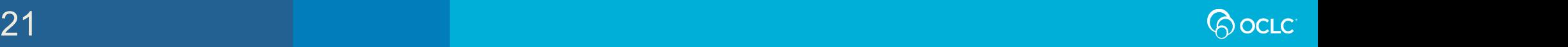

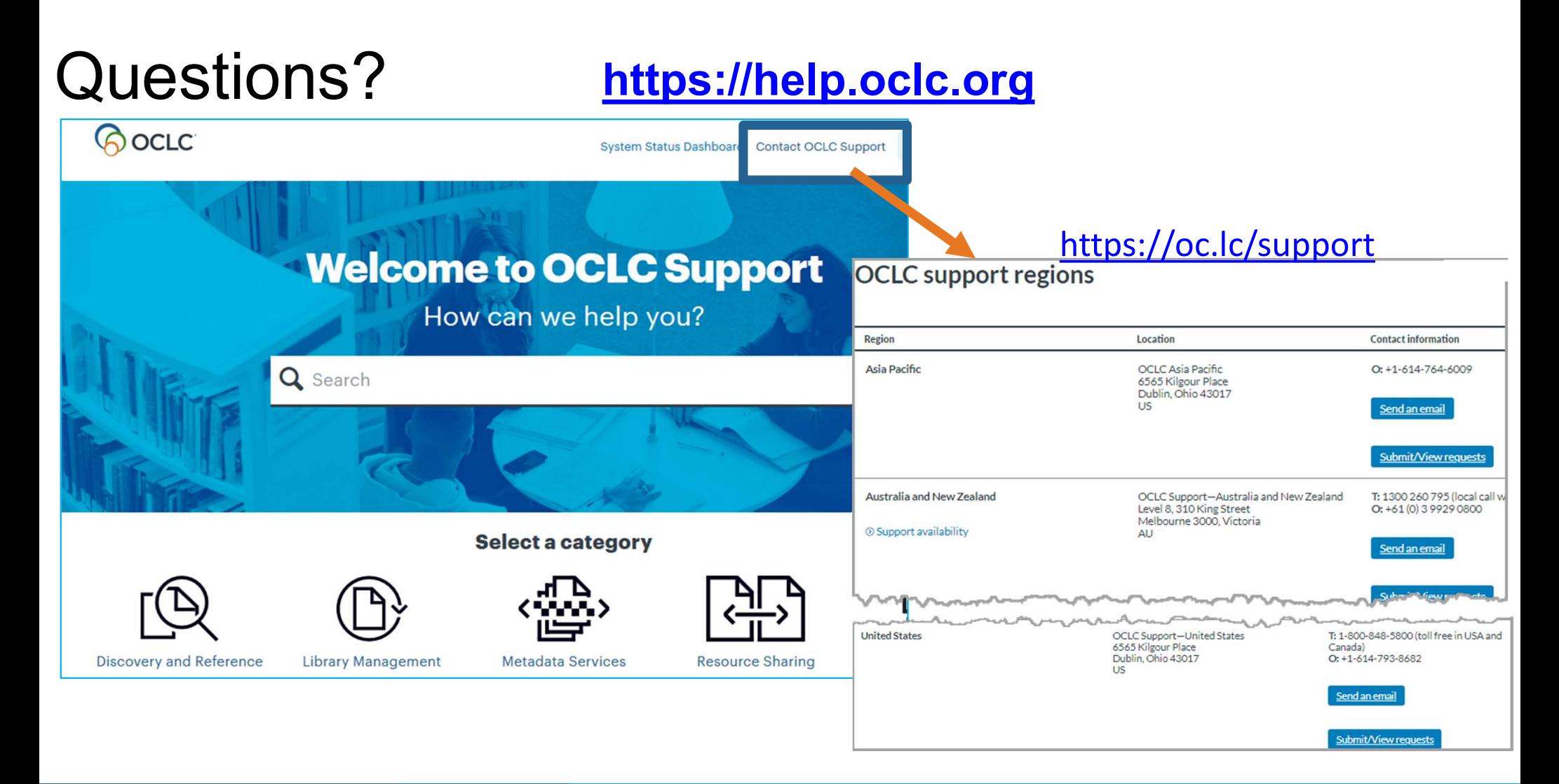

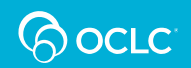

#### Thank You!

Please remember to fill out the evaluation for this class Thank You!<br>Please remember to fill out the evaluation fo<br>• Instructor: Crystal Rodriguez<br>• Category: Cataloging and Metadata

- 
- 
- Thank You!<br>Please remember to fill out the evaluation for this cla<br>• Instructor: Crystal Rodriguez<br>• Category: Cataloging and Metadata<br>• Class name: Connexion Client 6: Authority Contro Thank You!<br>Please remember to fill out the evaluation for this class<br>• Instructor: Crystal Rodriguez<br>• Category: Cataloging and Metadata<br>• Class name: Connexion Client 6: Authority Control

Training questions? Contact OCLC Training training@oclc.org/

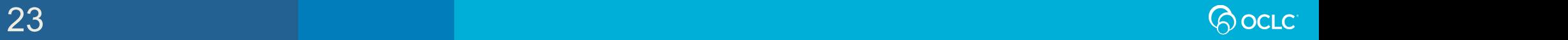